## ОТКРЫТАЯ МЕЖРЕГИОНАЛЬНАЯ ИНЖЕНЕРНО-ТЕХНОЛОГИЧЕСКАЯ КОНФЕРЕНЦИЯ «НАУКА. СМЕЛОСТЬ. ИЗОБРЕТЕНИЯ»

**Тема: «**Создание 3D объекта с помощь программы OnShape**»** 

Автор: Вавринчук Арина Игоревна, Учащийся 7 класса ГБОУ ООШ с Спиридоновка

> **Руководитель: Трибушко Ольга Михайловна**

с Спиридоновка, 2024 год

# **Оглавление**

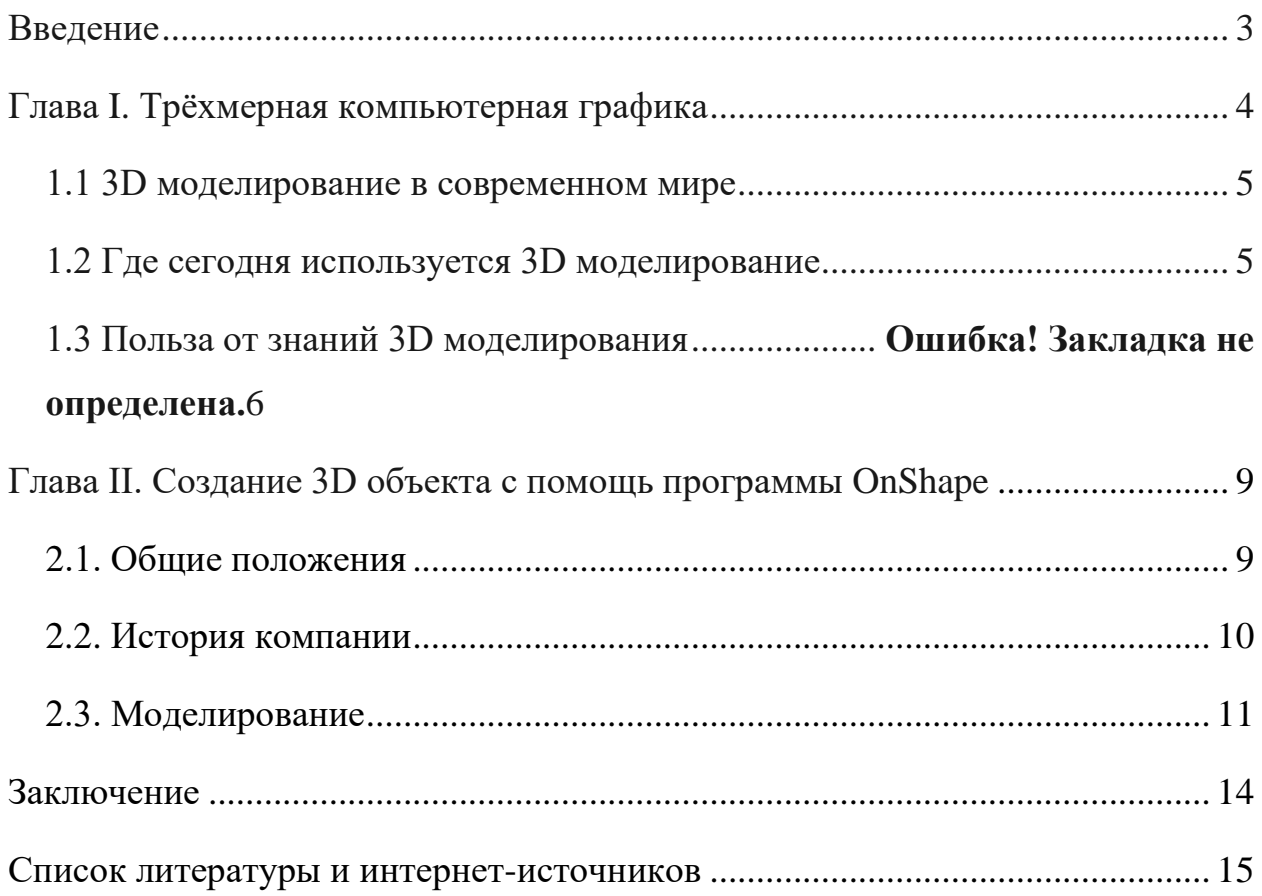

#### **Введение**

Использование компьютерных технологий стало неотъемлемой частью современной жизни.

Огромное количество отраслей промышленности используют вычислительные машины для ускорения решения задач.

Одним из перспективных направлений развития компьютерных технологий является создание трехмерных моделей объектов (3Dмоделирование).

Основная задача 3D-моделирования-создание визуального объемного образа желаемого объекта, который может быть реалистичным или полностью абстрактным.

Уже сегодня 3D-графика активно используется в науке, промышленности, медицине, компьютерных играх, кинематографе и других областях для визуализации происходящих процессов, архитектурных элементов, деталей машин, механизмов и т.д., тем самым значительно повышая эффективность производства.

Например, до недавнего времени творческая работа по созданию спецэффектов в кинематографе проводилась в специальных павильонах с использованием физических моделей и методов прозрачной фотографии, что занимало много времени и требовало большого количества людей и материалов. В настоящее время для решения этой задачи достаточно посадить одного человека за компьютер с установленным программным обеспечением, способным создавать спецэффекты.

На сегодняшний день разработано множество программ, позволяющих создавать3D-сценыи объекты. Наиболее популярными являются такие программы, как 3DStudioMax2, Blender и Auto-CAD (в основном используется инженерами и дизайнерами для создания чертежей и пространственных моделей).

**Цель проекта:** изучить программу OnShape и разработать с помощью неё 3D модель игрушечного самолёта.

### **Основные задачи:**

- 1. Изучить основные положения трехмерной компьютерной графики;
- 2. Изучить правила работы с программой OnShape;
- 3. Создать с помощью программы OnShape трехмерный объект.

#### **Глава I. Трёхмерная компьютерная графика**

Трехмерная компьютерная графика представляет собой разновидность компьютерной графики, которая позволяет создавать объемные трехмерные сцены и объекты. В трехмерной графике изображения или объекты моделируются и перемещаются в виртуальном пространстве, будь то природная среда или интерьер. Анимация трехмерной графики позволяет рассматривать объекты с любой точки зрения и перемещать их в искусственно созданных средах и пространствах. Трехмерная компьютерная графика, аналогично векторной графике, основана на объектноориентированном подходе, что позволяет изменять как все элементы трехмерной сцены в целом, так и каждый отдельный объект. С использованием трехмерной графики возможно создание точной копии реального объекта или сцены, а также разработка новых объектов. Процесс создания трехмерной модели объекта называется 3D-моделированием. Основу для построения любой трехмерной формы составляют плоскости и грани объекта. В трехмерной графике плоскость определяется тремя точками, соединенными отрезками прямых линий, представляющими координатные оси.

Современные достижения в области трехмерной графики открывают новые перспективы для использования 3D графики в дизайне. Больше не только отдельные объекты, но и целые миры могут быть воплощены с помощью трехмерной графики.

Применение 3D графики расширяется на множество сфер, включая игры, телевидение, рекламные щиты и другие области. Она становится неотъемлемым инструментом для демонстрации сложных технических узлов, многоэтажных производств и архитектурных сооружений. Трехмерность позволяет наглядно отображать все детали и особенности объекта, включая самые мелкие элементы и скрытые части конструкции, которые обычно невидимы для наблюдателя.

#### **1.1 3D моделирование в современном мире**

3D моделирование играет важную роль в современном обществе, охватывая такие области, как маркетинг, архитектурный дизайн, кинематография и промышленность. Создание объемных прототипов будущих сооружений и коммерческих продуктов является ключевой функцией 3D моделирования. Это также необходимо для проведения презентаций и демонстрации товаров и услуг. С появлением и популяризацией 3D-печати, 3D моделирование стало более доступным и востребованным. Теперь каждый может напечатать 3D-объект, будь то дизайнерская модель или персонаж из мультфильма. Однако, не все обладают навыками 3D-моделирования, поэтому спрос на профессионалов в этой области значительно вырос за последнее десятилетие.

#### **1.2 Где сегодня используется 3D моделирование**

• Создание разнообразных моделей персонажей, что наиболее распространено в анимационных фильмах и современных компьютерных играх;

• Визуализация зданий в 3D, что практикуют проектные организации, чтобы помочь клиентам оценить конструктивные особенности будущего объекта;

• Создание 3D моделей предметов интерьера, что часто выполняется дизайнерскими компаниями для демонстрации эстетических характеристик представляемых экспозиций;

• Применение трехмерной графики в рекламе и маркетинге, где часто требуются нестандартные объекты для привлечения внимания. Трехмерная графика играет важную роль при демонстрации определенных услуг, создавая более впечатляющий эффект для заинтересованной аудитории;

• Создание эксклюзивных украшений, где профессиональные художники и ювелиры используют специальные программы для создания оригинальных и уникальных эскизов.

3Д моделирование, анимация и визуализация объектов играет важную роль в современном мире при реализации различных бизнес-процессов и успешном взаимодействии с заказчиком.

### **1.3 Польза от знаний 3D моделирования**

- Возможность создавать объемные чертежи и 3Д модели;
- Умение работать со всеми необходимыми инструментами моделирования;
- Выполнение дорогостоящих проектов стоимостью от 30 тысяч рублей;
- Приобретение навыков, которые позволят стать профессиональным дизайнером или архитектором;
- Достижение поставленных целей, продвижение в профессиональном или карьерном плане.

#### **Глава II. Создание 3D объекта с помощь программы OnShape**

#### **2.1. Общие положения**

Онлайн-сервис OnShape представляет собой программную систему, предназначенную для создания САПР и предоставляемую в формате программного обеспечения как услуга (SAAS) через сеть Интернет. Ее деятельность сосредоточена в области облачных вычислений, где обработка и создание новых программ с использованием вычислительных мощностей осуществляется на удаленных серверах в Интернете. Это дает возможность пользователям взаимодействовать с системой через веб-браузеры или мобильные приложения, адаптированные для iOS и Android. Вследствие использования в OnShape модели SAAS, обновления программного обеспечения выпускаются непосредственно в веб-интерфейсе, что освобождает пользователей от необходимости проводить техническое обслуживание системы.

OnShape аналогичен тому, как несколько писателей могут совместно работать над одним общим проектом. Они могут объединяться для того, чтобы редактировать его через облачные сервисы. Он в первую очередь ориентирован на механические САПР (MCAD) и используется для проектирования продуктов и машин во многих отраслях, включая бытовую электронику, механическое оборудование, медицинские устройства, 3Dпечать, детали машин и промышленное оборудование. Она ориентирована на механические САПР (MCAD) и используется для разработки промышленных продуктов и машин во многих отраслях, включая электронику, бытовые приборы, медицинское оборудование, 3D-печати, детали машин и промышленное оборудование.

#### **2.2. История компании**

OnShape разработан одноименной компанией. Компания OnShape, основанная в 2012 году, располагалась в Кембридже, штат

Массачусетс (США), с офисами в Сингапуре и Пуне, Индия. В его руководящую группу входят несколько инженеров и руководителей, которые создали SolidWorks, популярную программу 3D CAD, работающую в Microsoft Windows. В число соучредителей OnShape входят два бывших генерального директора SolidWorks, Джон Хирштик и Джон МакЭлени. В ноябре 2012 года бывшие генеральные директора SolidWorks Джон Хирштик и Джон МакЭлени возглавили шесть соучредителей, запустивших Belmont Technology, название-заполнитель, которое позже было изменено на OnShape. Первый раунд финансирования компании составил 9 миллионов долларов от North Bridge Venture Partners и Commonwealth Capital.

- В марте 2015 года OnShape выпустила общедоступную бета-версию своего облачного программного обеспечения САПР после предварительного тестирования с участием более тысячи специалистов по САПР в 52 странах. В бета-версию включена программа OnShape для iPhone.
- В августе 2015 года компания выпустила приложение OnShape для Android.
- В декабре 2015 года OnShape запустила полноценный коммерческий релиз. Компания также запустила магазин приложений OnShape, предлагающий CAM, моделирование, рендеринг и другие облачные инженерные инструменты. OnShape App Store был запущен с участием 24 партнеров-разработчиков.
- В апреле 2016 года OnShape представила свой образовательный план с бесплатной версией OnShape Professional, предназначенной для студентов колледжей и преподавателей.
- В мае 2016 года OnShape выпустила FeatureScript, новый язык программирования с открытым исходным кодом (по лицензии MIT) для создания и настройки функций САПР.

В октябре 2019 года компания PTC согласилась на приобретение OnShape. Сделка была завершена в ноябре 2019 года за 470 миллионов долларов.

### **2.3. Моделирование**

**Шаг 1:** Находим нужный нам чертёж модели игрушечного самолёта.

**Шаг 2**: Создаём бесплатную учетную запись OnShape Education прежде чем начать моделирование**.**

**Шаг 3:** Создание документа. После того, как мы создали документ загружается рабочее пространство.

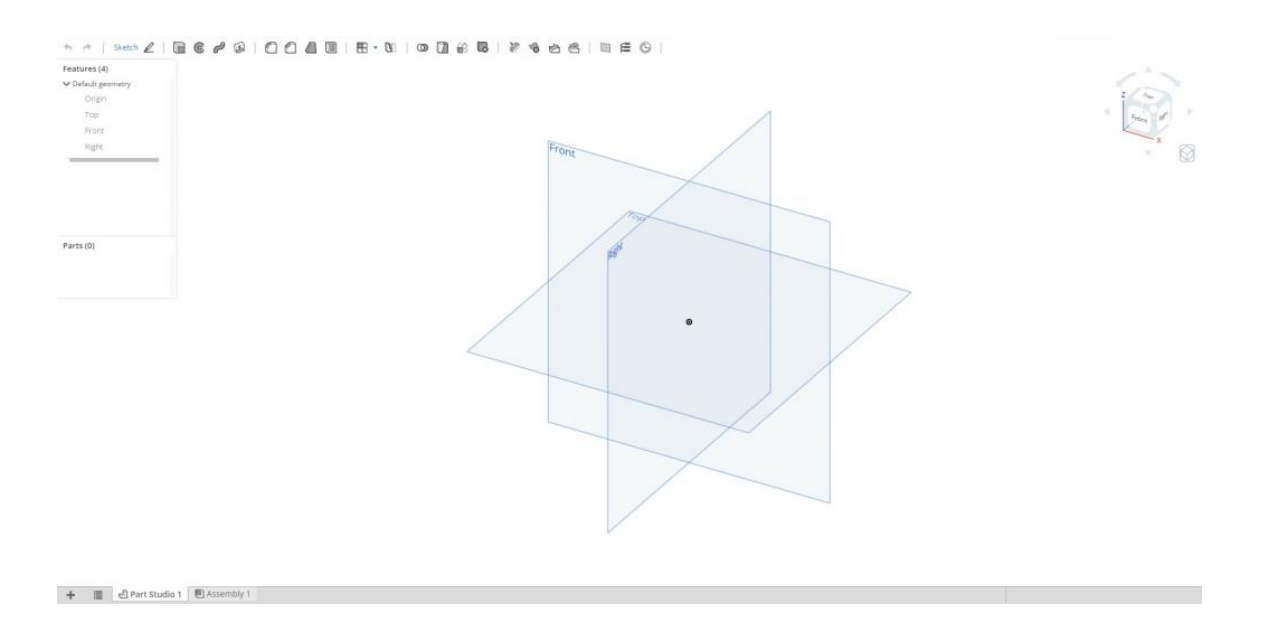

**Рис. 1** Стартовый экран нового проекта OnShape.

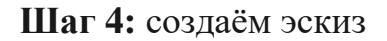

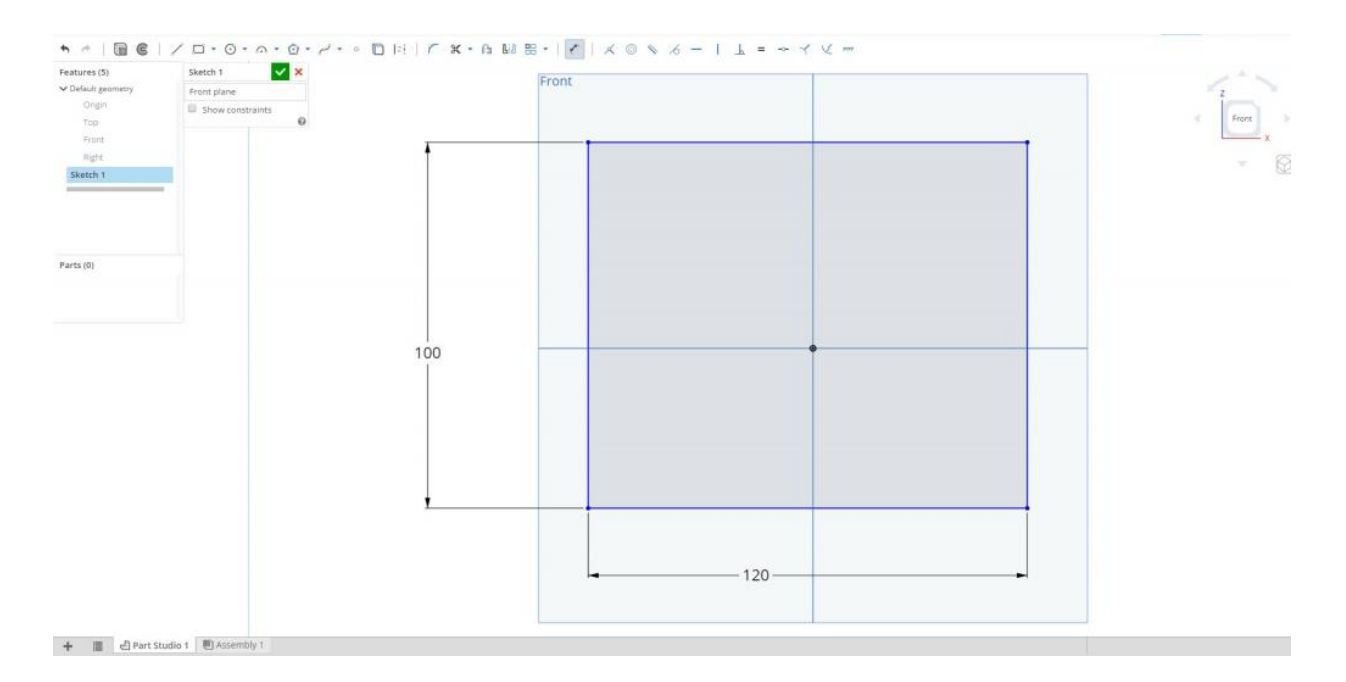

**Рис. 2** Выбираем рабочую плоскость и начинаем строить эскиз

**Шаг 5:** превращаем полученный 2D-эскиз в 3D-твердотельную модель с помощью инструментов «Выдавливание», «Фаска», «Скругление».

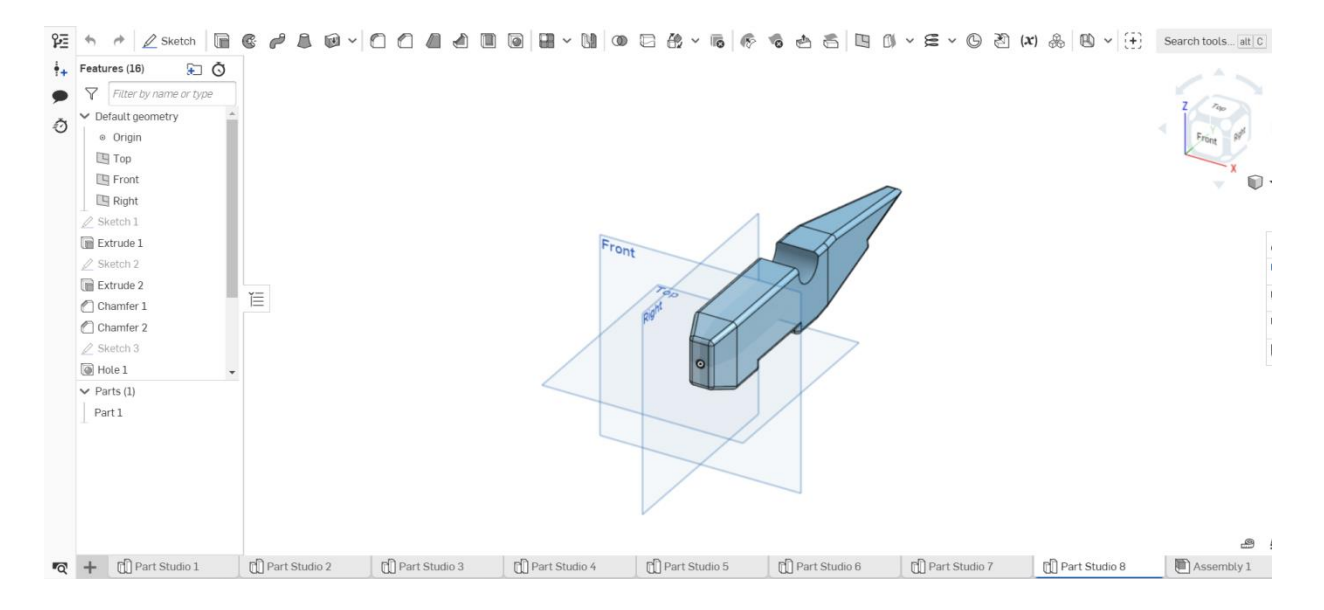

**Рис. 3** Применяем к эскизу операции «Выдавливание», «Фаска», «Скругление», дополнительно создаем отверстие.

**Шаг 6:** Пользуясь изученным способом, доделываем все детали, необходимые для получения 3D модели игрушечного самолета.

**Шаг 7:** после изготовления всех деталей используем инструмент «Assembly», в котором соединяем все созданные нами части вместе и получаем полностью готовую модель.

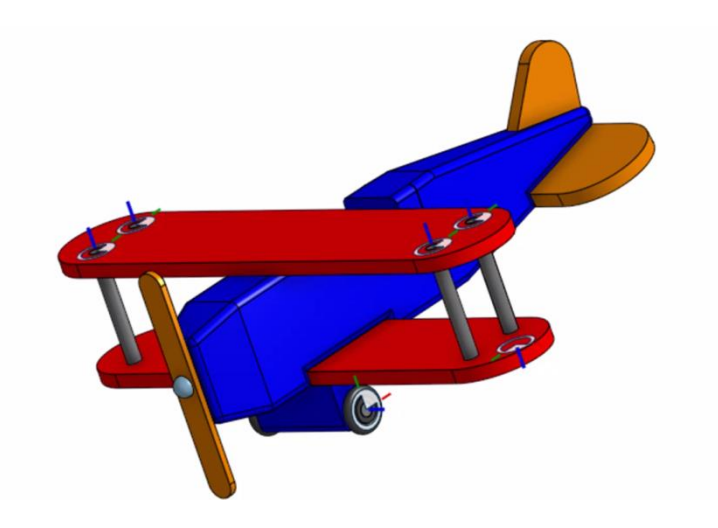

**Рис. 4** Готовая модель игрушечного самолёта.

**Заключение**

Трехмерная графика уже сейчас занимает важную нишу, и в дальнейшем будет ее большее развитие и внедрение во многих областях деятельности человека. Во многих профессиях необходима детальная визуализация объектов. Трёхмерная графика позволяет, создать предметы для более реального изображения, для более яркого представления реального мира, изображения предметов, объектов, которые максимально будут соответствовать реальным.

Поставленная цель проекта – достигнута. Нами были рассмотрены возможности программы OnShape. Мы научились выполнять построение простейших геометрических объектов. Полученные навыки применили при построении 3D чертежа модели «Игрушечный самолет».

**Список литературы и интернет-источников**

- 1. Anrotech <https://anrotech.ru/blog/3d-modelirovanie-v-sovremennom-mire> - открытый доступ
- 2. РЕСУРС. Информационный портал [http://referat.resurs.kz/ref/3d](http://referat.resurs.kz/ref/3d-modelirovanie-animatsiya-virtualnie-miri)[modelirovanie-animatsiya-virtualnie-miri](http://referat.resurs.kz/ref/3d-modelirovanie-animatsiya-virtualnie-miri) - открытый доступ
- 3. Википедия [https://en.wikipedia.org/wiki/OnShape#cite\\_note-5](file:///C:/Users/днс/Downloads/Википедия%20-%20https:/en.wikipedia.org/wiki/OnShape%23cite_note-5) открытый доступ
- 4. Autodesk Instructables [https://translated.turbopages.org/proxy\\_u/en](https://translated.turbopages.org/proxy_u/en-ru.ru.62e118e4-62682d93-82d89d1c-74722d776562/https/www.instructables.com/Creating-a-Basic-3D-Model-in-Onshape/)[ru.ru.62e118e4-62682d93-82d89d1c-](https://translated.turbopages.org/proxy_u/en-ru.ru.62e118e4-62682d93-82d89d1c-74722d776562/https/www.instructables.com/Creating-a-Basic-3D-Model-in-Onshape/)[74722d776562/https/www.instructables.com/Creating-a-Basic-3D-Model](https://translated.turbopages.org/proxy_u/en-ru.ru.62e118e4-62682d93-82d89d1c-74722d776562/https/www.instructables.com/Creating-a-Basic-3D-Model-in-Onshape/)[in-OnShape/](https://translated.turbopages.org/proxy_u/en-ru.ru.62e118e4-62682d93-82d89d1c-74722d776562/https/www.instructables.com/Creating-a-Basic-3D-Model-in-Onshape/) - общий доступ